### **Schritt 3: Mobile Uebersicht konfigurieren**

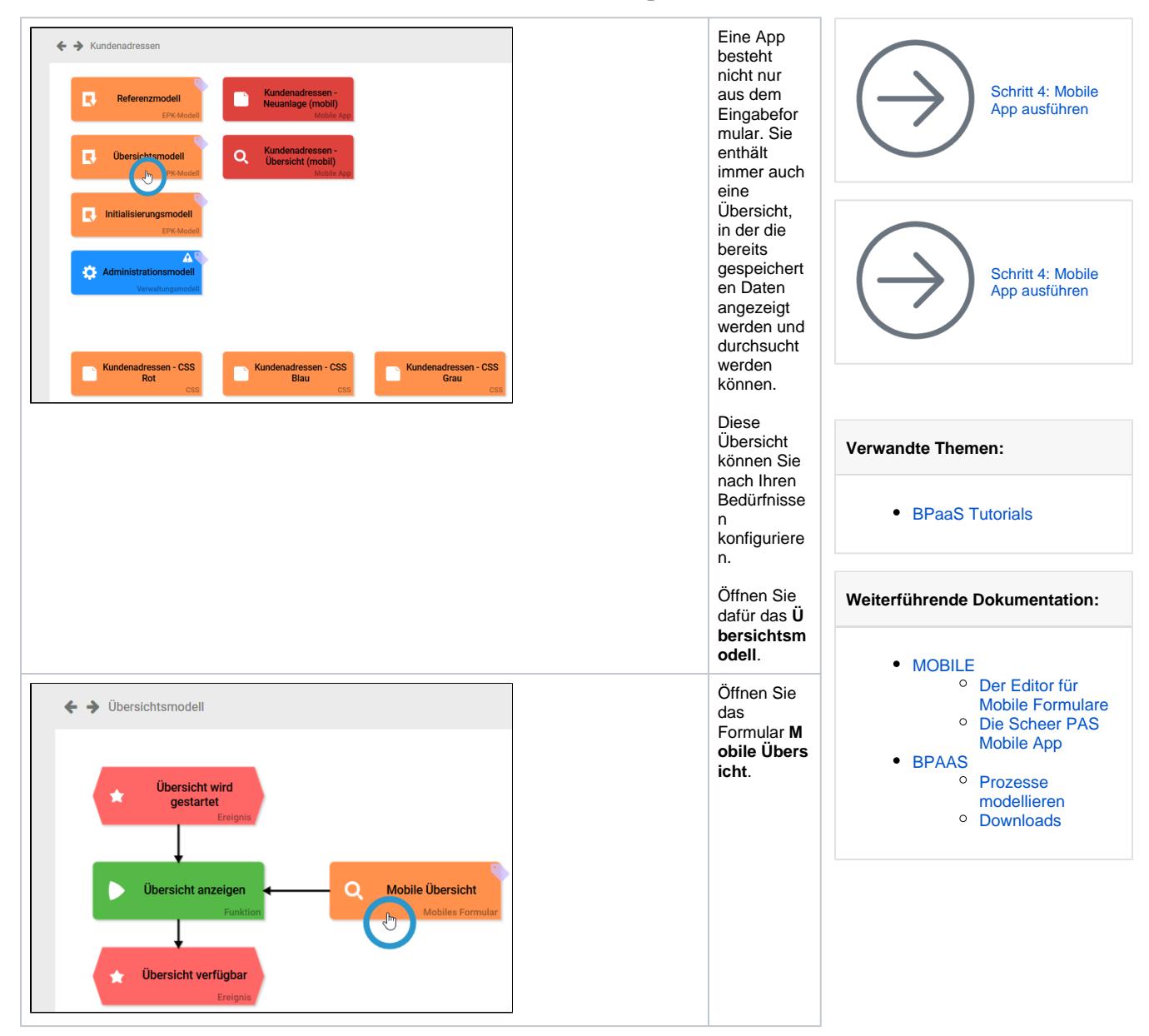

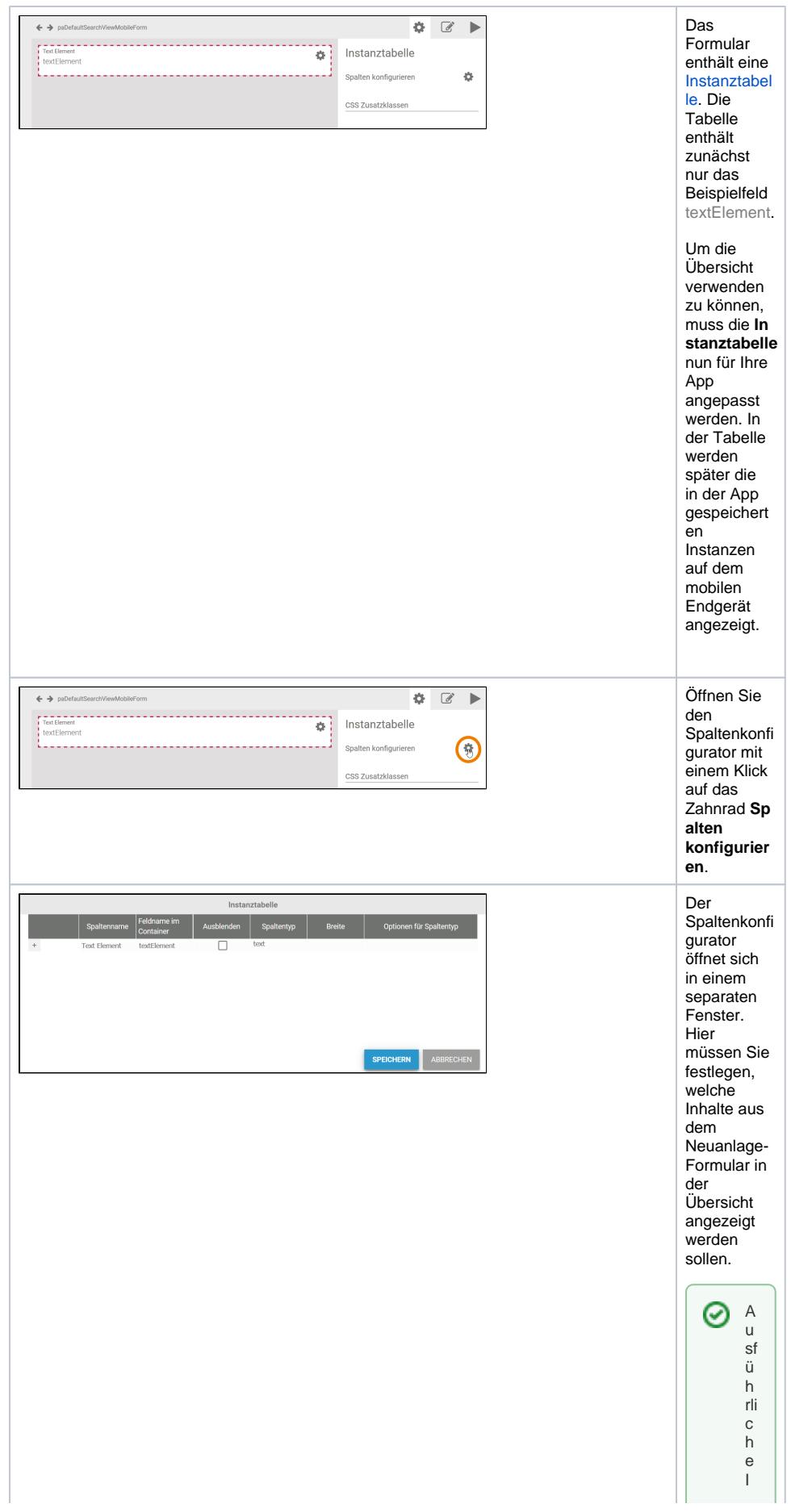

n formation en über die Konfiguration ein er Mobilenübers ich ten Sie in der Mobile Dokumentation aufden S

 $\mathbf{H}$ 

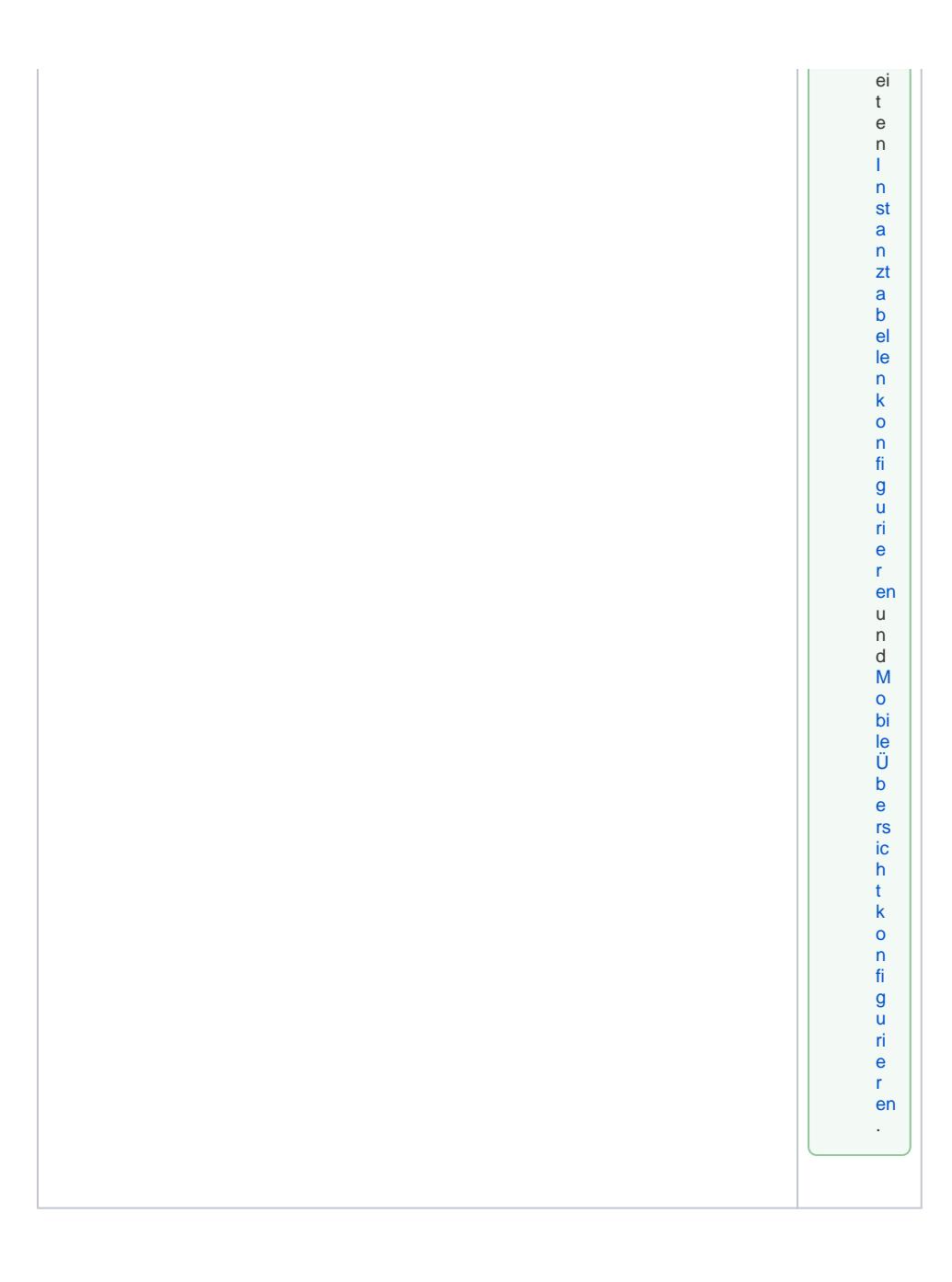

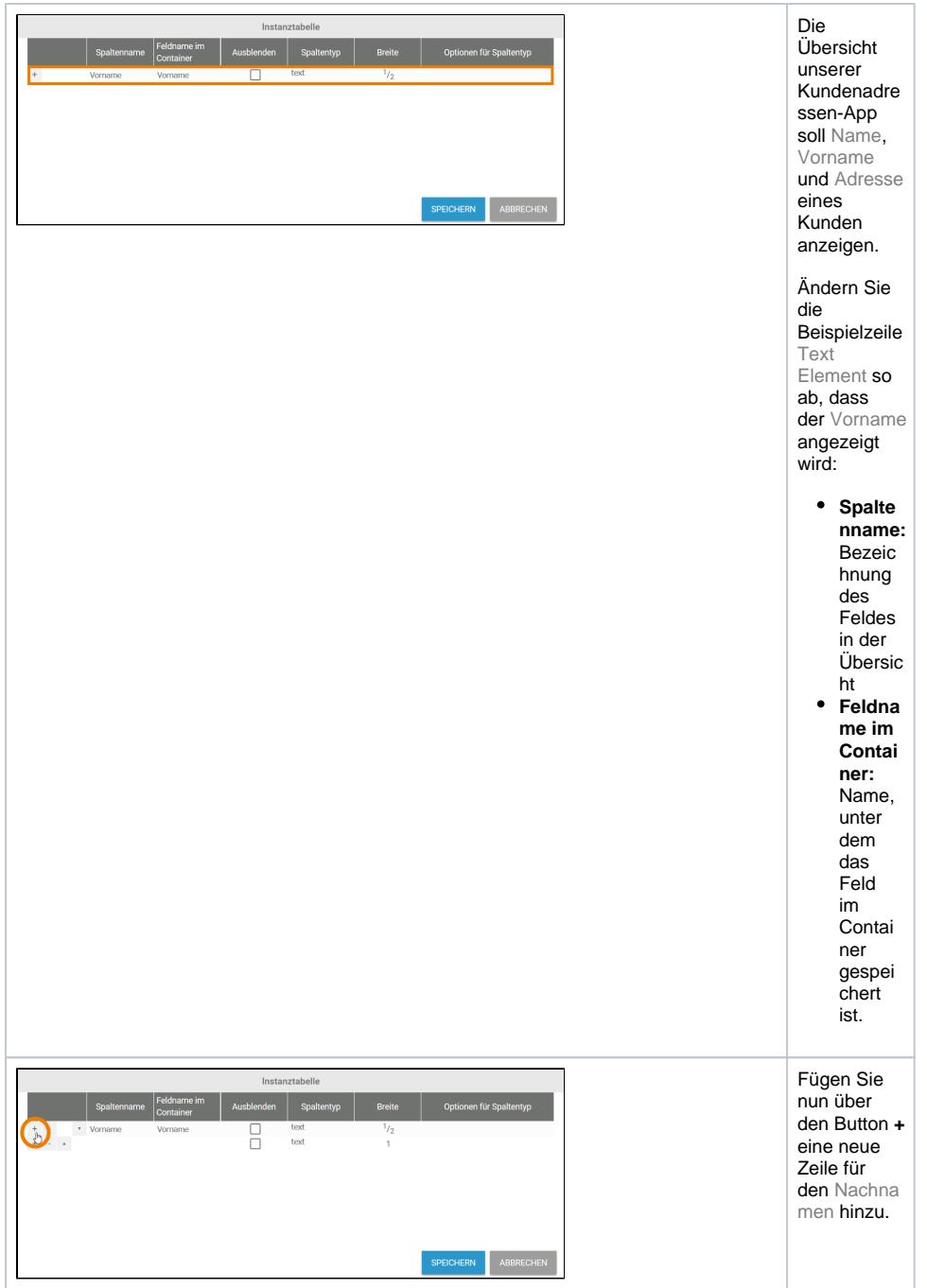

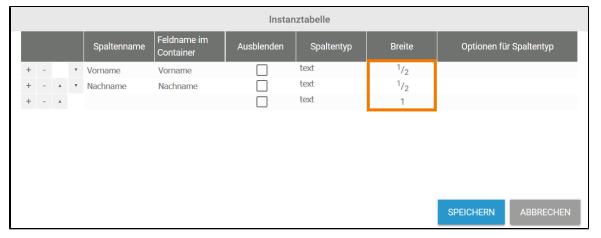

Auf einem mobilen Endgerät kann eine Tabelle höchstens vier Spalten<br>nebeneinan der darstellen. Im Feld Brei te können Sie festlegen,<br>wie viel Platz ein Feld in Anspruch nehmen soll.  $\bullet$  Vorna me und Na chname sollen in der Mobile n Übersic  $ht$ nebene inander angeze igt werden Daher erhalte  $\mathsf{n}$ beide als Bre ite  $1/2$ .  $\bullet$  Legen Sie anschli eßend eine neue Zeile  $f\ddot{u}r$  die Adresse an.  $Eine$ neue Zeile erhält immer die Standa rdbreite  $1.$ 

### Name

Firmenadresse

### **Feldname im Container**

Firmenadresse

## $\frac{2}{5}$

# Die einzelnen Adresselemente können über<br>folgende Feldnamen im Container<br>angesprochen werden:

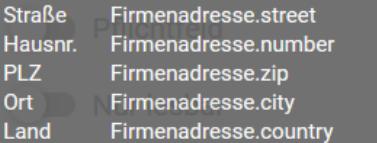

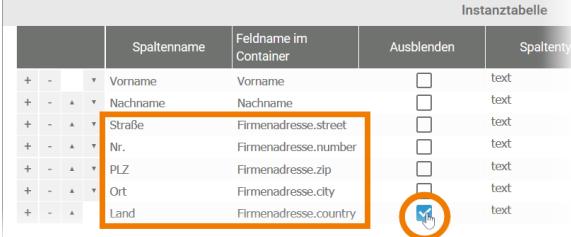

#### Formularfel d [Adresse](https://doc.scheer-pas.com/pages/viewpage.action?pageId=5669148) ist ein Feld, das mehrere Eingabefeld er kombiniert. Die **Einträge** der verschieden en Felder (**S traße**, **Haus nr.**, **PLZ**, **Or t** und **Land**) müssen in der Instanztabel le einzeln über ihren jeweiligen Feldnamen im Container angesproch en werden. Die Feldnamen kann man sich im Formular anzeigen

Das

lassen. Markieren Sie dafür das Adressfeld und klicken Sie in der Sidebar auf den Button

 $2$  der Option **Feld name im Container**.

Für jedes Eingabefeld muss in der Instanzanze ige eine eigene Zeile eingetragen werden:

Der Spalteninhal t referenziert auf den **Feldname im Container**. Soll die Spalte in der Tabelle einen abweichend en Namen anzeigen, k önnen Sie diesen im **S paltennamen manuell** eintragen. Übertragen auf unser Beispiel bedeutet das: • Der Wert des Eingab efeldes Straße wird im Contai ner gespei chert unter Fi rmenad resse. street. • In der Übersic ht wird das Feld unter dem **S palten namen Straße** angeze igt.  $\bullet$  Das La nd soll vorerst nicht in der Übersic ht erschei nen, daher wird die Checkb ox **Aus blenden** aktivier t.

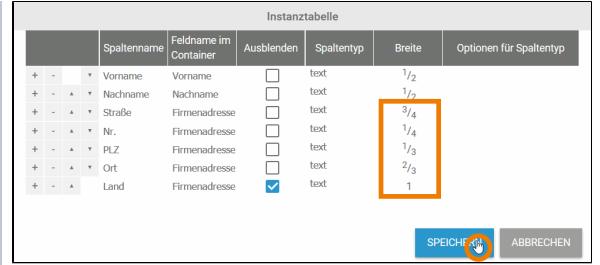

Derzeit nehmen noch alle Adressfelde r eine ganze Zeile in der Übersicht in Anspruch (Breite = 1). Bevor die Eingaben gespeichert werden, sollen die Spalten noch platzsparen der aufgeteilt werden. • Straße und Ha usnum mer sollen in der Übersic ht nebene inander angeze igt werden . Es ist zu erwarte n, dass Einträg e im Feld Straße mehr Platz benötig en als Einträg e im Feld Numm er. Daher erhält **Straße** die **Bre ite 3/4** und Nu mmer die **Bre ite 1/4**.

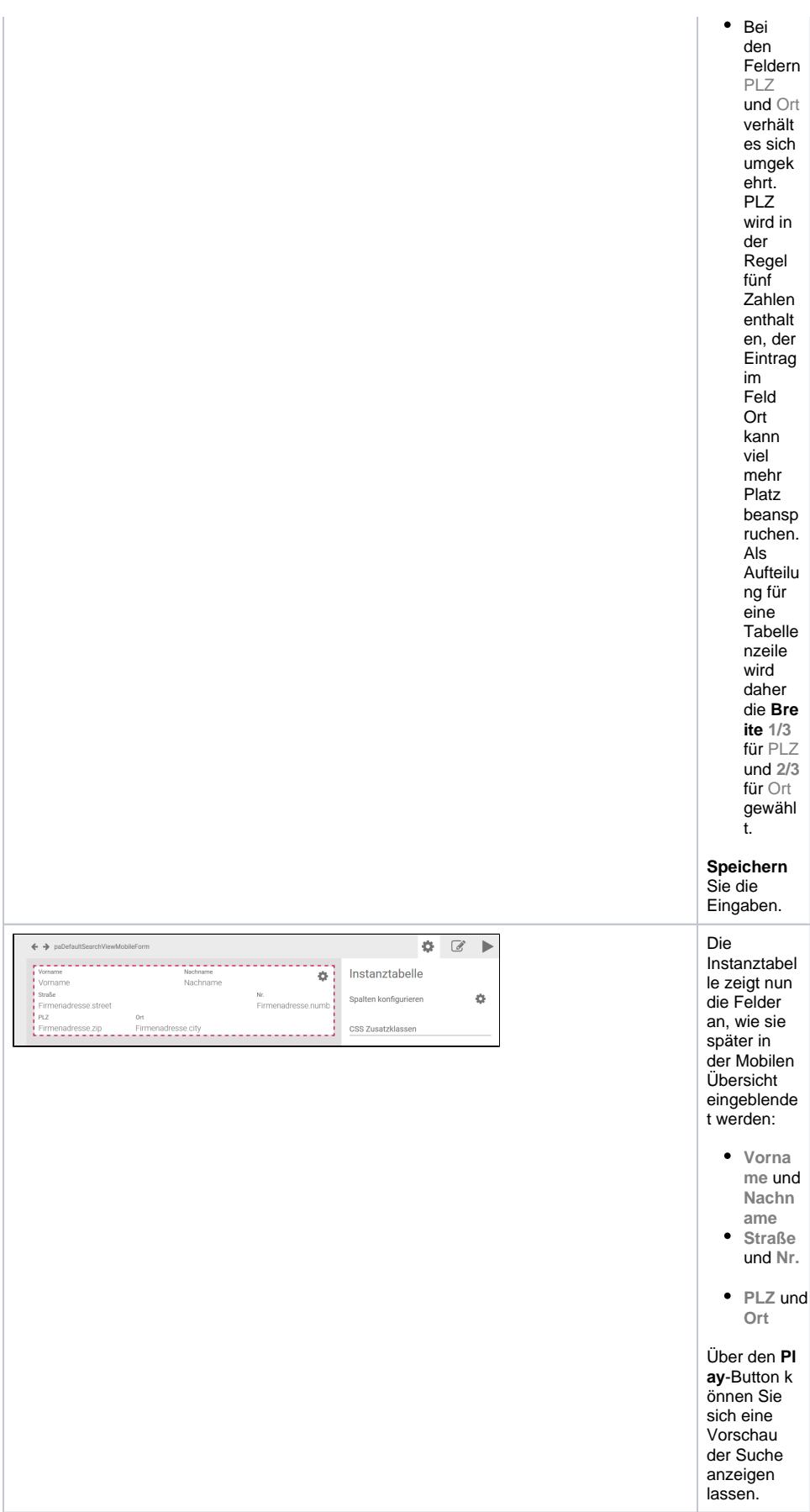

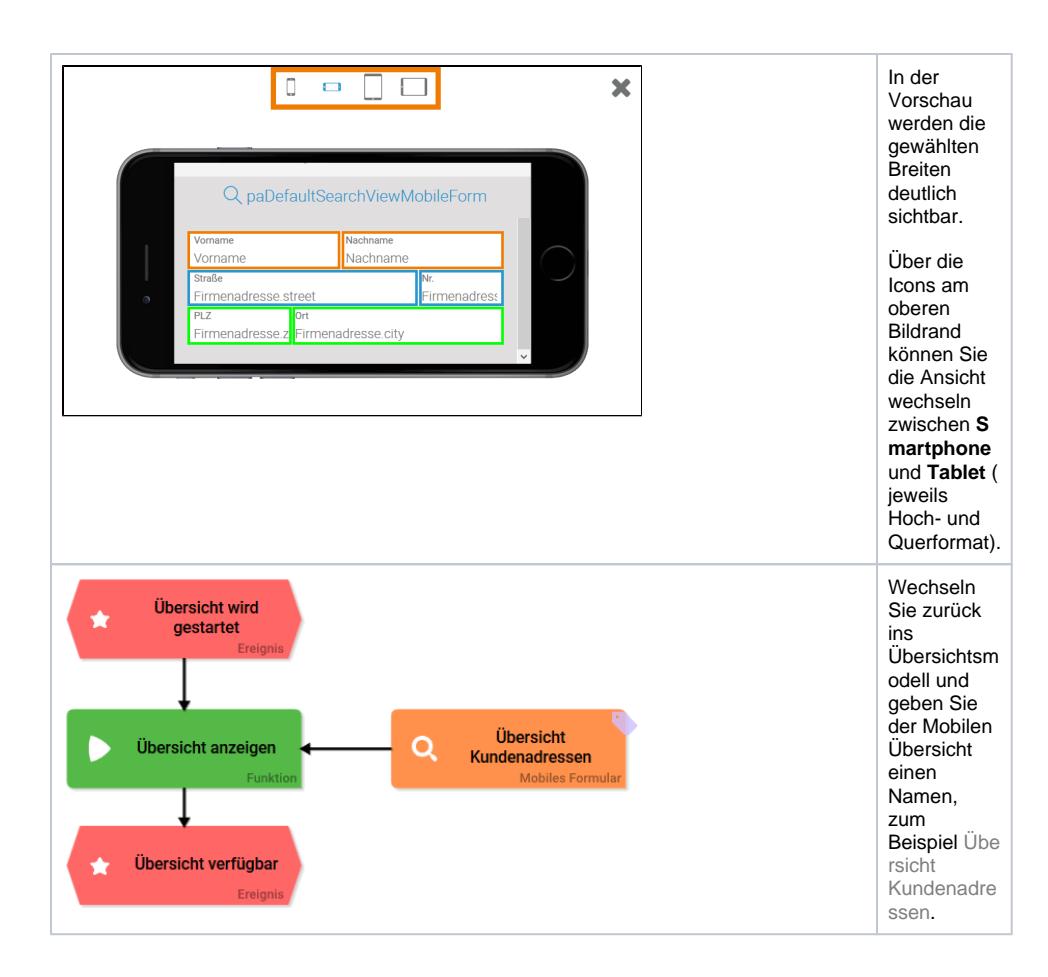